#### **Konformitätserklärung für die Europäische Union**

ATLINKS erklärt, dass das Temporis IP200 Telefon den maßgeblichen Anforderungen und Bestimmun gen der europäischen Richtlinie 1999/5/CE entspricht. Hier können Sie die Konformitätserklärung herunterladen: **www.alcatel-business.com** .

Das CE-Logo auf dem Gerät bedeutet, dass es allen grundlegenden Anforderungen der anwendbaren Richtlinien entspricht.

 $\epsilon$ 

#### **Umweltschutz**

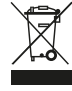

 Dieses Symbol bedeutet, dass Ihr elektronisches Altgerät getrennt entsorgt werden muss und nicht im Hausmüll landen darf. Die Europäische Union hat ein besonderes Sammel und

Recycling-System eingeführt, für welches die Hersteller verantwortlich sind.

Dieses Gerät wurde mit qualitativ hochwertigen Materialien hergestellt, die recycelt und wieder verwendet werden können.

Elektrische und elektronische Geräte enthalten Stoffe, die für die Funktion des Systems vonnöten sind, die aber bei unsachgemäßer Handhabung und Entsorgung zu einer Gefahr für Umwelt und Gesundheit werden können. Bitte werfen Sie daher keine defekten Geräte in den Hausmüll. Der Eigentümer des Gerätes hat dafür zu sorgen, dass das Gerät zu einer Sammelstelle gebracht wird.

Alternativ können Sie das Gerät bei Kauf eines neuen Gerätes auch bei Ihrem Händler abgeben.

(a) Gewerbliche Anwender werden gebeten, den Anweisungen Ihres Lieferanten zu folgen.

(b) Wenn Sie die Anlage gemietet haben oder sie sich in Ihrer Obhut befindet, wenden Sie sich bitte an Ihren Dienstleister.

**Bitte helfen Sie mit beim Umweltschutz!**

#### **Produktgarantie**

Sie haben die gesetzlichen Gewährleistungsrechte für dieses Produkt entsprechend den Vorschriften über den Kauf von Verbrauchsgütern, die in dem Land gelten, wo Sie diese Ware gekauft haben.

Bitte wenden Sie sich für alle Informationen zu der gesetzlichen Gewährleistungspflicht an Ihren Einzelhändler.

Unbeschadet der gesetzlichen Gewährleistungsrechte für das Produkt garantiert

Atlinks Europe; Sitz: 22, quai Gallieni, 92150 Suresnes, Frankreich,

für die Dauer der nachgenannten Garantiezeit, dass das Produkt in dieser Packung den technischen Spezifikationen in der beigefügten Bedienungsanleitung entspricht. Die Garantiezeit beträgt vierundzwanzig (24) Monate für das Telefon, nicht eingeschlossen Verbrauchsmaterialien, Zubehör und Batterien. Sie beginnt an dem Tag, an dem das neue Produkt gekauft wurde. Maßgebend dafür ist Ihre Rechnung oder Ihr Kassenbon, auf der/auf dem auch der Name des verkaufenden Fachhändlers angegeben ist.

Um mehr Details über den Termin der Garantie zu erhalten, können Sie die verfügbare Merkschrift auf **www.alcatel-business.com** nachsehen.

#### **Hinweise auf Copyright und Marken**

Copyright © 2014 ATLINKS. Alle Rechte vorbehalten. ATLINKS behält sich die Änderung der technischen Spezifikationen seiner Produkte für technische Verbesserungen oder die Beachtung neuer Bestimmungen vor.

Alcatel und Temporis sind eingetragene Marken. Das Alcatel-Logo und der Name Alcatel sind geschützte Warenzeichen von Alcatel-Lucent. Sie werden von ATLINKS als Lizenznehmer genutzt.

> Model : IP200 A/W No.: 10000268 Rev.0 (DE) Printed in China

# **ALCATEL**

home & business phones

#### Temporis IP200 KURZANLEITUNG Halten-Taste  $\Box$ Konferenz-Taste  $CONF$ Im Bereitschaftsbetrieb: Zugriff auf das  $\Box$  Aa3 Telefonbuch Texteingabe-Modus: Umschalten zwischen Buchstaben/Zahlen MENU<sup>t</sup> Im Bereitschaftsbetrieb: Zugriff auf des Menü. Zurück-Taste und Aufhängen Line Tasten  $\circ$  $CO44/440$ MAH AU  $\circ$ Navigationstasten (nach oben, unten, links, Temporis @ 14 Mar 14:31 rechts) + Schnellwahl zu anderen Funktionen  $\circ$  $\circledR$ Zugriff auf die Wahlwiederholungsliste **MENU DT J T CI**  $\overline{(\alpha\kappa)}$ Bestätigungstaste  $\hat{\mathbb{C}}$  $\overline{C}$ Im Bearbeitungs-/Vorwählmodus: Löschen von Buchstaben/Zahlen Im Kommunikationsmodus:  $\overline{\bullet}$ Stummschalten/Aufhebung der  $\overline{\overline{\cdots}}$ Stummschaltung. ಗಾ Beim Klingeln drücken. Drücken, um den 同国国  $\overline{\phantom{a}}$ Anruf abzulehnen Zugriff auf Anrufweiterleitung അ ന Headset-Taste  $\mathbf \Xi$ Zugriff auf Mailbox Beim Klingeln: erhöhen der  $\mathbf{A}$ Klingeltonlautstärke Beim Gespräch: erhöhen der Lautstärke des Ohrhörers, Headsets oder der Freisprechanlage **C-mOAVIEDNDAADEA** Freisprechen aktivieren/deaktivieren Temporis  $\odot$ Beim Klingeln: verringern der  $\mathcal{F}$ 14 Mar 14:31 Klingeltonlautstärke Beim Gespräch: verringern der Lautstärke des Ohrhöhrers, Headsets oder der Freisprechanlage Im Handset-Modus Anrufweiterleitung Ħ Freisprechen aktiviert Funktion Bitte nicht stören aktiviert **DND** Autom. Anrufbeantworter aktiviert Im Headset-Modus **AA Stumgeschaltet**  $\boxtimes$ Mailbox Verpasste Anrufe А Tastatur gesperrt Eingehender Anruf Blinkt, wenn der Anschluss zum Internet

abgetrennt wird

Ausgehender Anruf

-0

ဂ

# **IP-Adresse des Telefons**

- 1. **(OK)** drücken, um die IP-Adresse des Telefons zu überprüfen
- 2. Einen Webbrowser in Ihrem Computer öffnen. http:// und die IP-Adresse in Adressleiste eingeben und validieren.
- 3. Die Vorgabewerte für Anmeldung und Passwort sind «admin/admin» für den Administrator und "user/user" für den Benutzer
- 4 Die Mindestkonfiguration ist ein SIP-Konto. Einzelheiten dazu sind im Administratorhandbuch zu finden.

# **Sprache einstellen**

- Drücken Sie  $\lceil \frac{\text{MENU}}{2} \rceil$  > 3. Einstellungen > 1. Standard > 1. Sprache.
- Wählen die gewünschte Sprache und drücken  $(OK)$ .

#### **Telefonieren**

- **Wahleingabe** : Geben Sie die Telefonnummer ein und nehmen Sie den Hörer ab.
- **Direktwahl** : Nehmen Sie den Hörer ab und geben Sie die Telefonnummer ein
- **Freisprechen** : Geben Sie die Telefonnummer ein und drücken Sie (4) oder umgekehrt.
- Headset : Geben Sie die Telefonnummer ein und drücken Sie (OK) oder umgekehrt.

# **Anruf annehmen**

- **Mit dem Hörer** : Nehmen Sie den Hörer ab.
- **Mit einem Headset** : Drücken Sie  $\cap$ .
- **Mit der Freisprecheinrichtung** : Drücken Sie ...
- **Hinweis** : Bei Empfang eines Anrufs drücken Sie (OK), um den Anruf anzunehmen,  $\overline{(C \& C)}$  bzw. um den Anruf abzulehnen.

# **Anruf halten**

- Drücken Sie  $\boxed{1}$ . Zum Zurückholen des Anrufs drücken Sie  $\boxed{1}$ .
- **Hinweis** : Mit mehr als einem aktiven Anruf wählen Sie das gewünschte Gespräch mit  $\Box$  und verwenden Sie ( $\textcircled{2}$ ) oder  $\vee$  zum Halten oder Fortsetzen des Gesprächs.

# **3-Parteien-Konferenz**

- 1. Nach dem Verbindungsaufbau mit dem ersten Anrufer drücken Sie eine Leitungstaste, damit wird der erste Anrufer gehalten.
- 2. Dann rufen Sie die zweite Nummer an.
- 3. Nachdem das zweite Gespräch aufgebaut wurde, drücken Sie conF um die Konferenzschaltung einzurichten.

### **Anrufweiterleitung**

#### **Anruf begleitet weiterleiten** :

- 1. Drücken Sie  $\left(\overline{\cdots}\right)$  während des aktiven Gesprächs, damit wird der Anruf gehalten.
- 2. Wählen Sie die zweite Telefonnummer.

3. Wenn der Anruf beantwortet wird, drücken Sie  $(I^{\geq}I)$ , um den Vorgang zu beenden.

#### **Anruf blind weiterleiten** :

- 1. Drücken Sie  $\left(\bigcap_{i=1}^{n} X_i\right)$  während eines aktiven Gesprächs, so wird der Anruf gehalten
- 2. Wählen Sie die zweite Telefonnummer und drücken Sie  $( \cdot )$

# **Rufumleitung**

1. Drücken Sie  $\vee$ .

2. Geben Sie die Zielnummer und drücken Sie  $(R)$ .

Hinweis: um die Rufumleitungsfunktion zu deaktivieren, Drücken Sie V. Um die Zielnummer oder den Umleitungstyp zu ändern, zu Menü > 2. Eigenschaften > 1. Rufumleitung gehen.

#### **Anrufliste**

- 1. Drücken Sie  $\lt$ .
- 2. Scrollen Sie mit ( $\circledcirc$ ) durch die Liste.
- Hinweis: Um einen Eintrag zu löschen,drücken Sie  $\overline{C \oplus}$ . Zum Wählen, drücken Sie  $\overline{OR}$ . Um dem Telefonbuch einen Eintrag hinzuzufügen, drücken Sie  $\boxed{12 \text{ Aa3}}$ .

# **Telefonbuch**

#### **Telefonbuch aufrufen** :

1. Drücken Sie  $\boxed{11}$  Aa3

#### **Neuen Eintrag hinzufügen** :

- 1. Drücken Sie  $\boxed{ \Box A^{aa}}$
- 2. Wählen Sie **"Lokales Verze" "Telefonbuch"**.
- 3. Wählen Sie "Add" und drücken Sie  $\overline{\text{OK}}$ .
- 4. Geben Sie den Namen ein und drücken Sie V.
- 5. Geben Sie die Nummer ein und drücken Sie  $OR$ .

# **Wahlwiederholung**

1. Drücken Sie  $\circledR$ , wählen Sie den gewünschten Anruf, und drücken Sie  $\circledR$ .

# **Bitte nicht stören**

1. Drücken Sie  $\overline{conv}$ , um diese Funktion zu aktivieren oder zu deaktivieren.

#### **Mailbox**

1. Zum Aufrufen Ihrer Mailbox drücken Sie  $(2)$